## Registering a Business on the CARM Client Portal

Have the following information on hand before you start.

|   | Identify your Business Account Manager (BAM)                                                                                                    |
|---|----------------------------------------------------------------------------------------------------|
| 1 | The Business Account Manager is responsible for all activities associated to the management of the business account in the CARM Client Portal. The first individual who links their user account to the business automatically becomes the Business Account Manager.                                                                                                    |
|   | Name: Email:                                                                                                    |
|   | Each user, including the Business Account Manager, needs to                                                                                                    |
|   | create a user profile within the CARM Client using one of the sign in                                                                                                    |
|   | options                                                                                                    |
|   | GCKey (GCKey - FAQ (clegc-gckey.gc.ca) and Sign-in Partner (Sign-in Partners Help and FAQs - Canada.ca) are authentication processes that allows an individual access to Government of Canada online portal accounts. Users may:                                                                                                    |
|   | <ul> <li>Use an existing GCKey that has been created for other Government of Canada portals,<br/>or create a new GCKey specifically for the CARM Client Portal</li> </ul>                                                                                                    |
| 2 | <ul> <li>Use the Sign-In Partner where users authenticate themselves using their own banking<br/>credentials</li> </ul>                                                                                                    |
|   | Once the Business Account Manager has selected their user credentials, they will create a user profile in the CARM Client Portal. The Business Account Manager does not submit an "Employee Access Request", but rather selects "Register my business" at the initial setup screen.                                                                                                    |
|   | It is highly-recommended to assign more than one Business Account Manager. The primary Business Account Manager can grant permission to another Business Account Manager after the account is set up.                                                                                                    |
|   | Have your business number (BN9) and importer/exporter program                                                                                                    |
|   | account identifier (for example: RM0001) information ready                                                                                                    |
| 2 | This number may be found on CBSA related documents such as a completed B3 Canada Customs Coding form, a Daily Notice, Statement of Account, a completed B2 Adjustment Request, and/or Detailed Adjustment Statement.                                                                                                    |
| 3 | BN9 (9 digits): RM (4 digit):                                                                                                    |
|   | If your business does not have a business number (BN), OR the business has a business number, but not an importer/exporter program account (RM), you will need to register with the Canada Revenue Agency: How to register for a business number or Canada Revenue Agency program accounts - Canada.ca                                                                                                    |
|   | Find the following business information                                                                                                    |
| 4 | <b>Important</b> : For security purposes, the Business Account Manager will be asked to enter information that will be used to authenticate that they are a delegated individual of the company before the CBSA will allow the activation of the business account in the portal. The following information must <b>match exactly</b> to CBSA records (this includes spaces, punctuation, upper and lower case letters). |
|   | <b>Legal entity name of the business:</b> The legal name may be found on CBSA related documents such as a Daily Notice, Statement of Account, and/or Detailed Adjustment Statement.                                                                                                    |

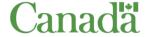

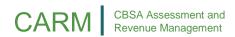

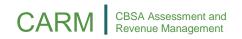

| Street and Number:  City:  Province/State:  Country:  Postal/Zip Code:  Have the following transaction information and the state of a question register information that is needed to activate your business and Statement of Account documents.  Please note: All information provided must be related account being used to register the business.    | garding your busing<br>account may be fou                                          |                                                     |
|----------------------------------------------------------------------------------------------------|------------------------------------------------------------------------------------|-----------------------------------------------------|
| Province/State:  Country:  Postal/Zip Code:  Have the following transaction information and Statement of Account documents.  Please note: All information provided must be related.                                                                                                    | garding your busing<br>account may be fou                                          |                                                     |
| Country:  Postal/Zip Code:  Have the following transaction information and the saked to answer 2 of 3 question reginformation that is needed to activate your business and Statement of Account documents.  Please note: All information provided must be related.                                                                                      | garding your busing<br>account may be fou                                          |                                                     |
| Postal/Zip Code:  Have the following transaction information and Statement of Account documents.  Please note: All information provided must be related.                                                                                                    | garding your busing<br>account may be fou                                          |                                                     |
| Have the following transaction information may/will be asked to answer 2 of 3 question reinformation that is needed to activate your business and Statement of Account documents.  Please note: All information provided must be related.                                                                                                    | garding your busing<br>account may be fou                                          |                                                     |
| You may/will be asked to answer 2 of 3 question reinformation that is needed to activate your business and Statement of Account documents.  Please note: All information provided must be related                                                                                                    | garding your busing<br>account may be fou                                          |                                                     |
| information that is needed to activate your business and Statement of Account documents.  Please note: All information provided must be related.                                                                                                    | account may be fou                                                                 |                                                     |
| ·                                                                                                    | ed to the BN/RM im                                                                 |                                                     |
|                                                                                                    | ta to the bry mivi                                                                 | porter prog                                         |
| selection process so be sure to have all five recent tramay be found on Daily Notices or on the presented B was presented and accepted by the CBSA. Zero dollar If your company has opted to receive these documer accounting or administrative files. If your company h Broker, you may or may not have received these. Comight be able to assist you. | 3 Canada Customs ar (\$0.00) amounts and they should be cased as contracted the se | Coding form are allowed on file in you ervices of a |
| Transaction Number                                                                                                    | <b>Field 51</b> – Tot                                                              | al Duties &                                         |
| #                                                                                                    | \$                                                                                 |                                                     |
| #                                                                                                    | \$                                                                                 |                                                     |
| #                                                                                                    | \$                                                                                 |                                                     |
| #                                                                                                    | \$                                                                                 |                                                     |
| #                                                                                                    | \$                                                                                 |                                                     |

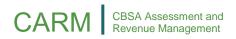

- Add up lines "I. Importer Total Payable" & "J. Broker Total Payable" to obtain the statement of account balance. If it is positive or negative, this is an answer the system will accept.
- If a zero dollar balance is found on the statement of account, it will not be accepted and client is asked to go back to a previous month until they find a statement of account with a positive or negative balance. If none are found, client should use the other two questions.

## Broker Statement of Account:

Ex. Broker uses Broker Statement of Account to provide balance to importer or Broker uses Broker Statement of Account to find balance for their own importer account.

- The broker can search for the BN15 on the Broker SOA and use line "I. Importer Total Payable". If this amount is positive or negative, the system will accept this answer.
- If the importer has multiple brokers, any of the positive or negative dollar amounts showing for any broker will be accepted.
- If a zero dollar balance is found on one of the Broker SOA, the importer could try another customs broker or use the other two affinity questions. Zero dollar balances are not accepted.

If you are not successful in activating your business account with the information you have in your own business records or with information provided to you by your customs broker(s), contact the CARM Client Support Help Desk by completing the web contact form provided below. Select the topic of "Online portal support" and "CARM Client Portal — setting up my business account" with a description of: "I require assistance activating my business account." Once we receive the request, we will contact you to follow through on next steps.

You are now ready to <u>log on to the CARM Client Portal</u> and begin the registration process.

## **CARM Client Support Helpdesk**

Hours of Operation Monday to Friday: 07:00 to 20:00 ET

Web Contact form: <a href="https://www.cbsa-asfc.gc.ca/contact/csform-form-web-level">https://www.cbsa-asfc.gc.ca/contact/csform-form-web-level</a>

formulairesc-eng.html